## 衛生福利部醫事系統入口網─無法登入**(**忘記帳號、密碼)查詢歩驟

**Stpe1.**點選進到無法登入(忘記帳號、密碼)

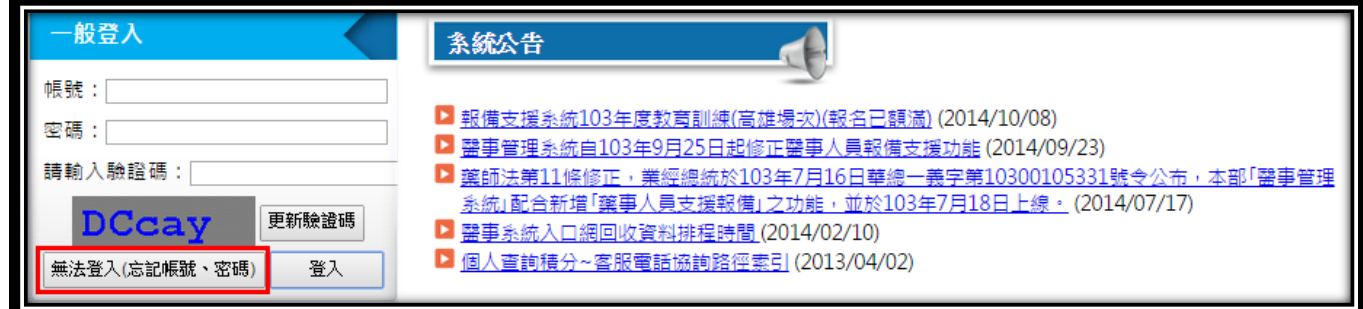

## **Stpe2.**輸入身份證號及選擇忘記帳號或密碼

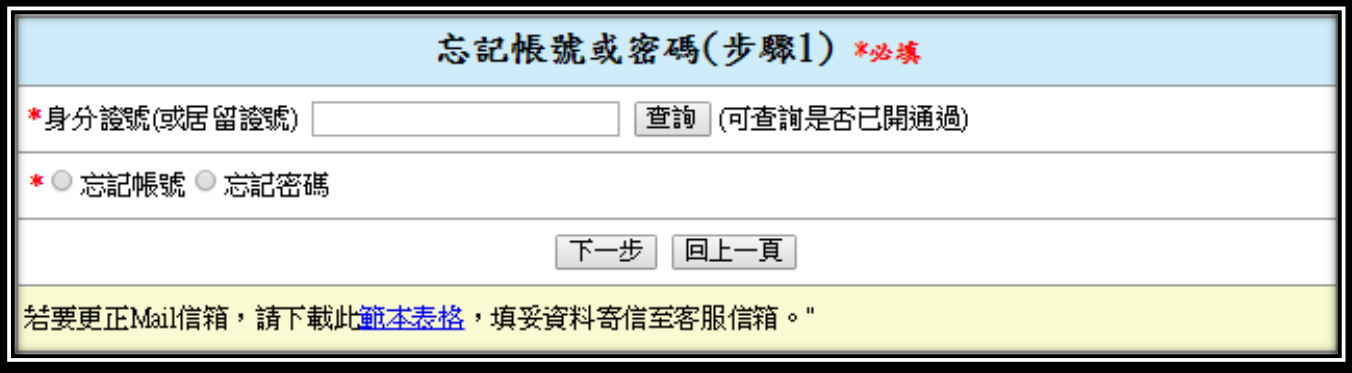

**Stpe3.**輸入註冊時電子郵件

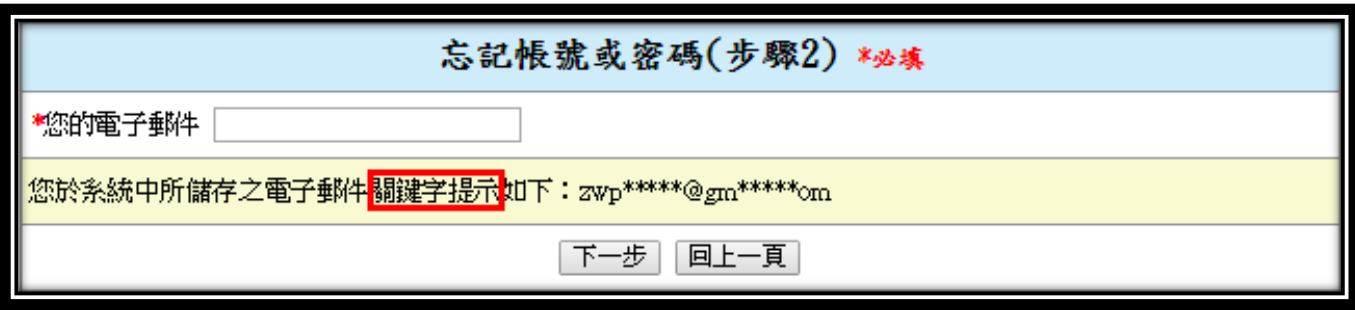

**Stpe4.**完成申請/申請失敗(如點選按此認證無任何反應,請將認證信由垃圾信件夾轉回一般收件夾) **A.** 驗證成功: **(1)**申請帳號:直接跟您的帳號寄至您的 E-mail **(2)**申請密碼:重新寄"更改密碼信件"至您的 E-M

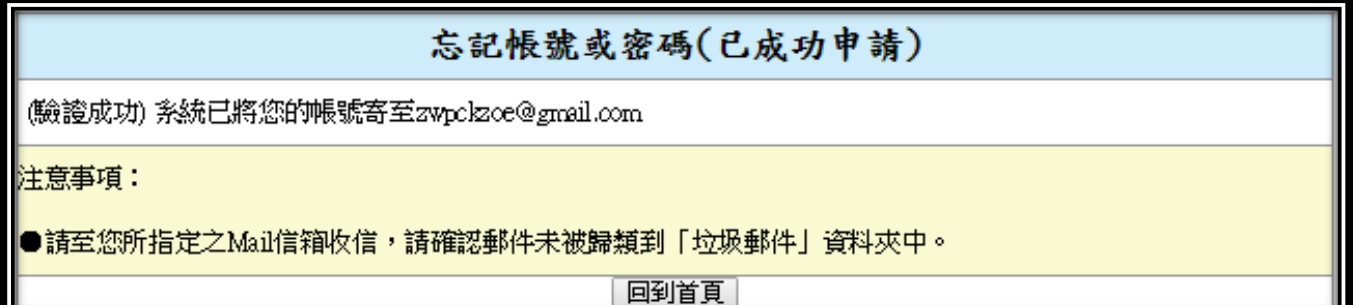

B. 驗證失敗:需填寫提示信箱,如忘記或需更改,請填寫更正信箱範本表格

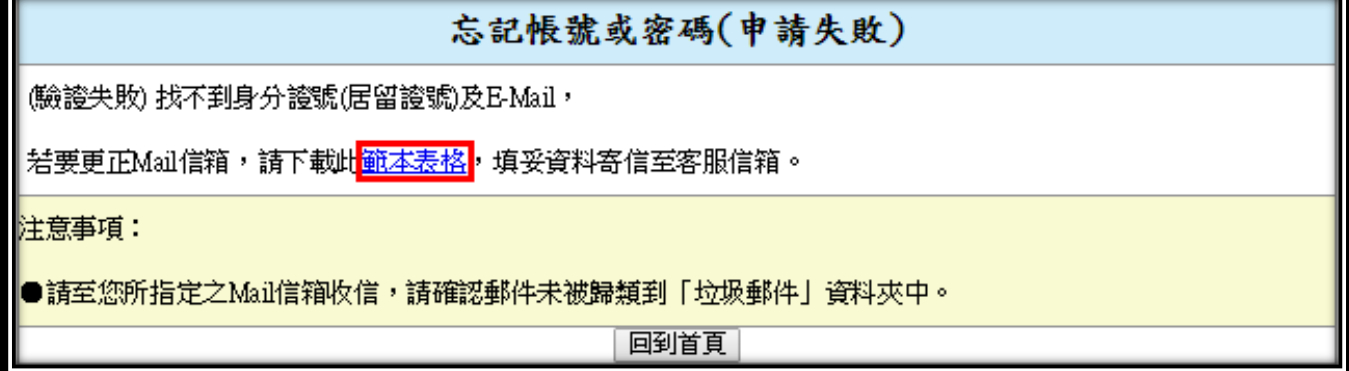